## **NORTH SAN DIEGO COUNT Y REALTORS®**

## HOW TO PUT YOUR PROPERTY ON AN OPEN HOUSE

## **STEP 1 : H OW T O L IST Y O U R PR O PERT Y O N T H E O PTI O N A L O PE N H O U SE T O U RS I N T H E MLS:**

- 1. Click on "MAINTAIN LISTING"
- 2. Click on "SELECT AN ACTION"
- 3. Click on "ADD/EDIT TOUR LISTING"
- 4. Click on "ADD NEW"
- 5. Tour Group "Ex: N801&802S-Fallbrook Bonsall"
- 6. Click "SAVE"
- 7. Enter Tour Date
- 8. Enter Tour Time (Ex: 10am 12pm)
- 9. Enter Tour Comments
- 10. Click on "SAVE"

## **STEP 2 : H OW T O RE Q U EST A SL I D E**  $FOR$  THE SLIDESHOW

- Email the "Client Preferred 1 Link to the 1. appropriate tour email address.
- 2. Include on the Subject Line: our Date, MLS # of Property, Listing Agent Name
- 3. In the body of the email, include your contact telephone number

For more information on our marketing sessions and tours visit: https[://](https://www.nsdcrealtors.com/member-center/tours)www.nsdcrealtors.com/member-center/tours

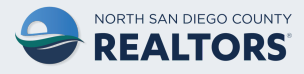